# **PERANCANGAN SISTEM INFORMASI PEMESANAN TIKET BERBASIS WEB PADA PT. SEJAHTERA**

**Grace Novita Sari Sihombing**\***, Marlyna Infryanti Hutapea, Rena Nainggolan**

Universitas Methodist Indonesia, Medan, Indonesia

Email: graceenovitasari@gmail.com

# *ABSTRACT*

*At this time information technology has evolved very rapidly and influential to all aspects of daily life, but ticket reservations generally still use a manual tool. The manual means that the ticket order still uses the ticket paper by filling up the data in writing and passengers must come directly to the counter to book a ticket. This is far from effective and efficient for passengers, frequent problems for potential passengers such as tickets that run out, a delayed departure hour or even a crowded bus. Hence, the writer raised the question of a hand-ordered ticket system. The goal of building this system is to make it easier for passengers to book tickets and to file administration for data processing. With this system in place, it is expected to solve previous problems and be useful to make bus reservations effective and efficient*.

*Keyword: Information Systems, Bus Ticket Reservations, PT. Sejahtera.*

# **ABSTRAK**

*Pada saat ini teknologi informasi telah berkembang sangat pesat dan berpengaruh untuk segala aspek didalam kehidupan sehari-hari ini, tetapi untuk pemesanan tiket pada umumnya masih menggunakan cara yang manual. Manual yang artinya pemesanan tiket masih menggunakan kertas tiket dengan mengisi data-data dengan tertulis dan penumpang harus datang langsung ke loket untuk memesan tiket. Cara ini sangat tidak efektif dan efisien bagi para penumpang, masalah sering terjadi terhadap para calon penumpang seperti tiket yang habis, jam keberangkatan yang ditunda atau bahkan bus yang sudah penuh pada jam keberangkatan tersebut. Oleh karena itu, penulis mengangkat permasalahan mengenai sistem pemesanan tiket yang masih manual. Tujuan membangun sistem ini agar memudahkan penumpang dalam pemesanan tiket dan bagian administrasi dalam pengolahan data. Dengan adanya sistem ini, diharapkan dapat menyelesaikan masalah sebelumnya dan berguna supaya pemesanan tiket bus menjadi efektif dan efisien.*

*Kata Kunci: Sistem Informasi, Pemesanan Tiket Bus, PT Sejahtera.*

### **PENDAHULUAN**

PT. Sejahtera adalah salah satu perusahaan yang berjalan dalam bidang transportasi, PT. Sejahtera memiliki angkutan kendaraan dalam provinsi (AKDP) dengan rute perjalanan Parapat-Medan dan sebaliknya. PT. Sejahtera memiliki 2 jenis bus, yaitu patas AC dan ekonomi. Akan tetapi, pemesanan tiket pada PT. Sejahtera masih belum menggunakan sistem dan manual (menggunakan kertas tiket).

Proses pembuatan tiket dilakukan dengan penumpang yang datang secara langsung ke loket untuk memesan tiket, dan bagian administrasi melakukan pendataan di kertas tiket dengan tertulis untuk mengisi tujuan, nomor bus, jam keberangkatan, hari/tanggal, tarif bus yang ada pada kertas yang kemudian diberikan kepada penumpang. Begitu juga dengan laporan penjualan tiket, bagian administrasi melakukan pencatatan dengan manual.

Penerapan sistem informasi sudah banyak digunakan pada proses pemesanan tiket bus,

diantaranya pada PO. Harapan Jaya (Rahmat & Octaviano, 2016), CV. Batang Pane Baru (Siregar, 2018) dan PT. Tunggal Dara Putera (Rachmatullah, 2014). Hasil penelitian terdahulu menunjukkan dengan adanya sistem informasi akan membantu penumpang untuk melakukan pemesanan tiket dan bagian administrasi mengolah data penumpang, data bus, data pesanan tiket dan bendahara mengola laporan penjualan tiket.

Berdasarkan latar belakang yang diuraikan diatas, maka rumusan masalah dalam penelitian ini adalah sebagai berikut:

- 1. Pemesanan tiket pada PT. Sejahtera masih manual, manual yang dimaksud adalah tiket masih menggunakan kertas tiket dan mengisi data-data dengan tertulis.
- 2. Informasi jadwal keberangkatan harus dilihat langsung ke loket

3. Laporan penjualan tiket direkap dan ditulis didalam buku, sehingga sering terjadi kesalahan pencatatan data maupun perhitungan.

Tujuan dari penulisan tugas akhir ini adalah untuk merancang dan membangun sistem informasi pemesanan tiket bus berbasis web pada PT. Sejahtera.

### **METODOLOGI**

## **Analisis Sistem Yang Berjalan**

Setelah peneliti melaksanakan pengamatan langsung pada PT. Sejahtera, terkhusus mengenai pemesanan tiket masih menggunakan secarik kertas tiket yang ditulis dan laporan penjualan tiket didata dengan rekapan yang tertinggal, kemundian dihitung dengan menggunakan kalkulator. Berikut ini adalah tahapan-tahapan sistem yang berjalan pada PT. Sejahtera.

- 1. Bagian adminitrasi akan menanyakan tujuan perjalanan penumpang.
- 2. Bagian administrasi memberikan jadwal dan tarif kepada penumpang.
- 3. Penumpang menerima jadwal dan tarif, kemudian melakukan pemesanan dan memberikan data penumpang.
- 4. Bagian adminitrasi mencatat data pesanan dengan mengisi tujuan dan jumlah penumpang, tarif ongkos, nomor bus, jam keberangkatan dan tanggal keberangkatan pada kertas tiket.
- 5. Bagian administrasi memberikan tiket ke penumpang sebagai tanda pemesanan tiket.
- 6. Bagian adminitrasi mencatat data pesanan dan membuat laporan penjualan tiket.
- 7. Bagian adminitrasi melakukan penghitungan penjualan tiket dan kemudian memberikan laporannya kepada bendahara.

#### **Analisis Sistem Usulan**

Berdasarkan sistem yang sedang berjalan, maka sistem yang diusulkan akan dibangun adalah perancangan sistem informasi pemesanan tiket. Adapun data yang di input dan tersedia dalam sistem berupa data user, data bus, data supir, data jadwal dan tarif, data transaksi dan data laporan penjualan tiket. Jika user ingin melihat informasi dan melakukan pemesanan tiket, maka user harus melakukan registrasi akun dan kemudian login, sehingga user dapat mengakses semua informasi pemesanan tiket.

#### **Diagram Konteks**

Diagram konteks yang diusulkan dalam penelitian ini dapat dilihat pada gambar 1 berikut:

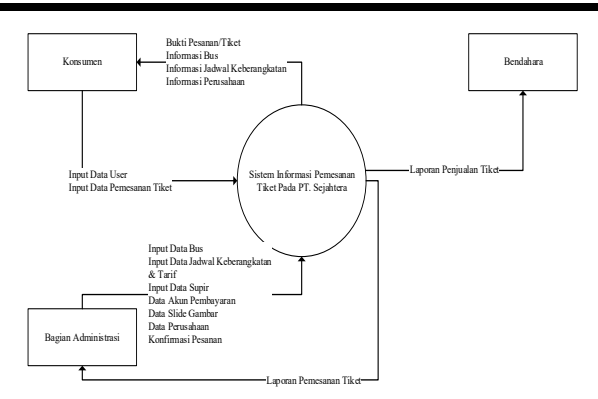

**Gambar 1.** Diagram Konteks

#### **Perancangan Sistem**

Perancangan sistem adalah suatu gambaran, rencana yang dibuat untuk membentuk dan mengatur sebuah sketsa dan beberapa elemen yang terpisah kedalam suatu kesatuan yang utuh, agar dapat merancang suatu sistem yang berbentuk bagan alir yang dapat digunakan untuk membuat urutan proses suatu sistem (Sutarbi, 2012). Tahap-tahap perancangannya dimulai dengan membuat Data Flow Diagram (DFD), Basis Data, Entity Relation Diagram (ERD).

#### **Perancangan Basis Data**

Perancangan basis data adalah perancangan tempat data yang akan disimpan. Basis data yang digunakan penulis adalah MySQL Front.

#### *Tabel User*

Tabel user digunakan untuk menyimpan data user yang memakai sistem. Rancangan tabel dapat dilihat pada tabel berikut.

| Field         | <b>Type</b> | <b>Size</b> | <b>Desc</b> |
|---------------|-------------|-------------|-------------|
| id user       | Int         | 11          | Primary key |
| email         | Varchar     | 100         |             |
| pass          | Varchar     | 200         |             |
| nama          | Varchar     | 100         |             |
| tempat lahir  | Varchar     | 100         |             |
| tanggal lahir | Date        |             |             |
| alamat        | Varchar     | 200         |             |
| gambar        | Varchar     | 150         |             |

**Tabel 1.** Tabel User

#### *Tabel Akun Pembayaran*

Tabel akun pembayaran digunakan untuk menyimpan data nama bank dan nomor rekening bank untuk pembayaran dari pemesanan tiket bus. Rancangan tabel dapat dilihat dari tabel berikut.

|           | <b>Tabel 2.</b> Tabel ARUII Fellidayaran |             |             |
|-----------|------------------------------------------|-------------|-------------|
| Field     | <b>Size</b>                              | <b>Size</b> | <b>Desc</b> |
| id akun   | Int                                      |             | Primary key |
| nama bank | Varchar                                  | 50          |             |
| no rek    | Int                                      |             |             |

**Tabel 2.** Tabel Akun Pembayaran

# *Tabel Supir*

Tabel supir digunakan untuk menyimpan data supir yang akan mengemudi bus. Rancangan tabel dapat dilihat pada tabel berikut.

**Tabel 3.** Tabel Supir

| Field      | <b>Type</b> | <b>Size</b> | <b>Desc</b> |
|------------|-------------|-------------|-------------|
| id supir   | Int         | 11          | Primary key |
| id bus     | Int         |             |             |
| nama supir | Varchar     | 100         |             |
| alamat     | Varchar     | 200         |             |
| no hp      | Varchar     | 20          |             |

# *Tabel Bus*

Tabel bus digunakan untuk menyimpan data bus yang dioperasikan pada PT. Sejahtera. Rancangan tabel dapat dilihat pada tabel berikut.

| Field     | Tabel 4. Tabel Dus<br><b>Type</b> | <b>Size</b> | <b>Desc</b> |
|-----------|-----------------------------------|-------------|-------------|
| id bus    | Int                               | 11          | Primary key |
| Nomor bus | Varchar                           | 20          |             |
| plat bus  | Varchar                           | 50          |             |
| kelas     | Varchar                           | 20          |             |
| muatan    | Int                               | 11          |             |
| status    | Varchar                           | 20          |             |

**Tabel 4.** Tabel Bus

# *Tabel Jadwal Keberangkatan Dan Tarif*

Tabel jadwal keberangkatan digunakan untuk menyimpan jadwal keberangkatan bus yang akan berangkat dan tarif bus. Rancangan tabel dapat dilihat pada tabel berikut.

| <b>Field</b>     | <b>Type</b> | <b>Size</b> | <b>Desc</b> |
|------------------|-------------|-------------|-------------|
| id jadwal        | Int         | 11          | Primary key |
| id bus           | Int         | 11          |             |
| tanggal          | Date        |             |             |
| jam barangkatlo  | Time        |             |             |
| ket1             |             |             |             |
| jam barangkatlo  | Time        |             |             |
| ket <sub>2</sub> |             |             |             |
| tarif            | Int         | 20          |             |
| rute             | Varchar     | 200         |             |
| <b>Status</b>    | Varchar     | 100         |             |
|                  |             |             |             |

**Tabel 5.** Tabel Jadwal & Tarif

# *Tabel Slide*

Tabel slide digunakan untuk menyimpan data bukti pembayaran yang dilakukan atas pemesanan tiket bus. Rancangan tabel dapat dilihat dari tabel berikut.

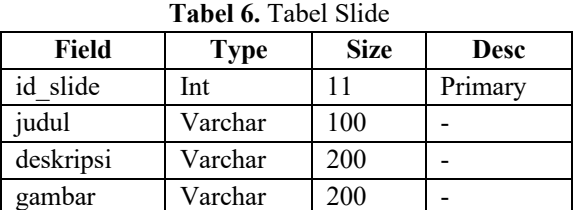

# *Tabel Transaksi*

Tabel transaksi digunakan untuk menyimpan data transaksi yang dilakukan atas pemesanan tiket bus. Rancangan tabel dapat dilihat dari tabel berikut.

| <b>Field</b>    | <b>Type</b> | <b>Size</b> | <b>Desc</b> |
|-----------------|-------------|-------------|-------------|
| id transaksi    | Int         | 11          | Primary key |
| id bus          | Int         | 11          |             |
| id jadwal       | Int         | 11          |             |
| id tarif        | Int         | 11          |             |
| id akun         | Int         | 11          |             |
| email           | Varchar     | 100         |             |
| tanggal keberan | Date        |             |             |
| gakatan         |             |             |             |
| tanggal pemesa  | Date        |             |             |
| nan             |             |             |             |
| jumlah tiket    | Int         | 11          |             |
| total tiket     | Int         | 11          |             |
| bukti pem       | Text        |             |             |
| status          | Varchar     | 20          |             |

**Tabel 7.** Tabel Transaksi

## *Tabel Data Perusahaan*

Tabel data perusahaan digunakan untuk menyimpan data informasi tentang perusahaan yang dapat dilihat pada website. Rancangan tabel dapat dilihat dari tabel berikut.

**Tabel 8.** Tabel Data Perusahaan

| Field     | <b>Type</b> | <b>Size</b> | Desc        |
|-----------|-------------|-------------|-------------|
| id namapt | Int         | 11          | Primary key |
| namapt    | Varchar     | 100         |             |
| deskripsi | Varchar     | 200         |             |
| alamat    | Varchar     | 100         |             |
| telp      | Varchar     | 20          |             |
| hp        | Varchar     | 20          |             |
| email     | Varchar     | 150         |             |
| jam       | Varchar     | 20          |             |

## *Tabel Admin*

Tabel admin digunakan untuk menyimpan data admin yang memakai sistem. Rancangan tabel dapat dilihat pada tabel berikut.

|          | <b>Tabel</b> 2. Tabel Admini |             |             |  |  |  |
|----------|------------------------------|-------------|-------------|--|--|--|
| Field    | <b>Type</b>                  | <b>Size</b> | <b>Desc</b> |  |  |  |
| id admin | Int                          | 11          | Primary key |  |  |  |
| nama     | Varchar                      | 100         |             |  |  |  |
| alamat   | Varchar                      | 200         |             |  |  |  |
| no_hp    | Varchar                      | 20          |             |  |  |  |
| username | Varchar                      | 50          |             |  |  |  |
| pass     | Varchar                      | 200         |             |  |  |  |

**Tabel 9.** Tabel Admin

# *Tabel Pemesanan*

Tabel pemesanan digunakan untuk menyimpan data jadwal pemesanan dan keberangkatan serta tarif yang dipilih untuk tipe bus. Rancangan tabel dapat dilihat dari tabel berikut.

**Tabel 10.** Tabel Pemesanan

| Field           | <b>Type</b> | <b>Size</b> | <b>Desc</b> |
|-----------------|-------------|-------------|-------------|
| id pemesanan    | Int         | 11          | Primary key |
| tanggal pemesa  | Date        |             |             |
| nan             |             |             |             |
| tanggal keberan | Date        |             |             |
| gakatan         |             |             |             |
| tarif           | Int         | 11          |             |
| status pem      | Varchar     | 50          |             |
| bukti pem       | Text        |             |             |
| id bus          | Int         | 11          |             |

# **Entity Relationship Diagram**

Perancangan *entity relationship diagram* untuk menghubungkan tabel-tabel diatas dapat dilihat pada gambar berikut:

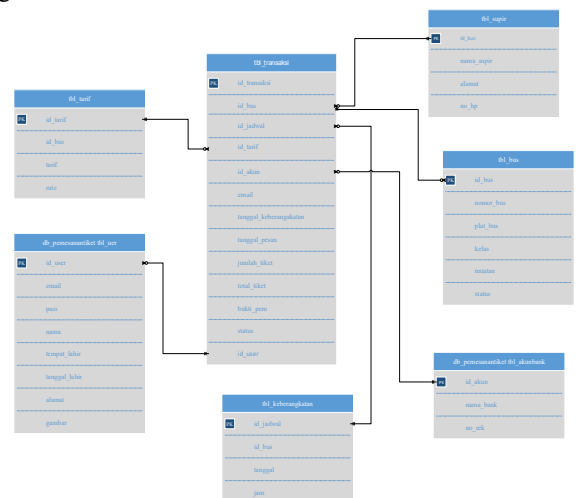

**Gambar 2.** Entity Relationship Diagram Sistem

# **HASIL DAN PEMBAHASAN**

### **Halaman Login Admin**

Pada tampilan halaman login admin memiliki fungsi dan peran yang penting didalam sistem, memiliki akses untuk menginput dan mengakses data pada sistem. Halaman login terdapat username dan password, maka hanya orang yang mempunyai akun yang dapat mengakses sistem. Berikut adalah tampilan halaman login admin.

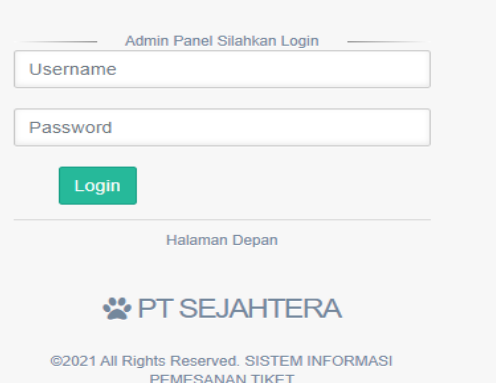

**Gambar 3.** Tampilan Halaman Login Admin

# **Halaman Home Admin**

Pada halaman menu utama admin memiliki hak akses untuk mengatur menu pada home data master, transaksi, dan melakukan pengaturan terhadap sistem. Berikut adalah tampilan halaman menu utama admin.

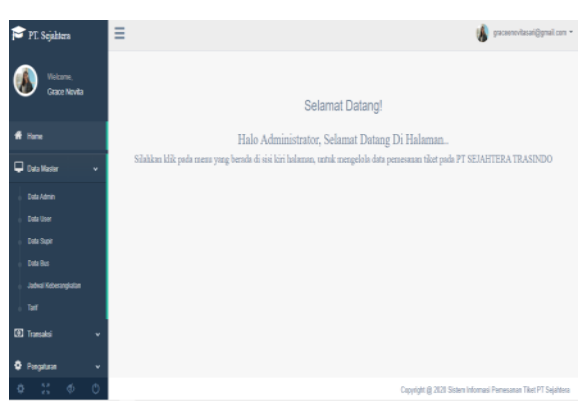

**Gambar 4.** Tampilan Halaman Home Admin

# **Halaman Data User**

Pada tampilan halaman data user ini berisikan data user yang akan melakukan pemesanan tiket. Admin hanya dapat melihat detail data user dan tidak boleh menambahkan ataupun mengubahnya. Berikut adalah tampilan data user.

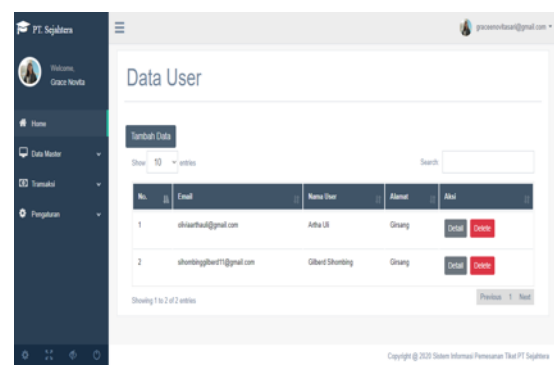

**Gambar 5.** Tampilan Halaman Data User

### **Halaman Data Supir**

Pada tampilan halaman data supir menampilkan untuk menginput data supir, tampilan ini berisikan *search* untuk mencari data supir yang dibutuhkan, tambah data untuk mengisi data supir, menu edit untuk mengubah data dan menu *delete* jika data tidak diperlukan lagi. Berikut adalah tampilan data supir.

| F PT. Sejahtera                | $\equiv$           |      |                   |                    |              | provenovitasari@gmail.com |
|--------------------------------|--------------------|------|-------------------|--------------------|--------------|---------------------------|
| Nekome.<br><b>Grace Novita</b> | Data Supir         |      |                   |                    |              |                           |
| # Home                         | <b>Tambah Data</b> |      |                   |                    |              |                           |
| Outs Mader<br>٠                | Show 10 - wastes   |      |                   |                    | Search       |                           |
| <b>CE</b> Transaksi<br>٠       | No.                | D Bm | <b>Nama Supir</b> | Alanat             | No Hp        | <b>Aksi</b>               |
| <b>O</b> Peophran<br>٠         | ×.                 | 26   | <b>TR SILGAN</b>  | <b>Pondsk Buks</b> | 082167716783 | <b>Driven</b> Delete      |
|                                | $\mathbf{r}$       | 35   | Stangpang         | Parapat            | 082113547167 | GREAT Delete              |
|                                | 3                  | 11   | Saval Singar      | Rindam             | 001375045512 | <b>Driven</b> Detete      |
| w<br>$\Phi$ $\Theta$<br>۰      | ă.                 | 48   | Sahat Sirait      | Albata             | 081260759950 | <b>Driven</b> Detene      |

**Gambar 6.** Tampilan Halaman Data Supir

### **Halaman Data Bus**

Pada halaman data bus menampilkan untuk menginput data bus, tampilan ini berisikan *search*  untuk mencari data bus yang dibutuhkan, tambah data untuk mengisi data bus, menu edit untuk mengubah data dan menu *delete* jika data tidak diperlukan lagi. Berikut adalah tampilan data bus

| Welcome.<br><b>Grace Novita</b>                      |      |                   |           |                  | Data Bus             |                   |                |                |
|------------------------------------------------------|------|-------------------|-----------|------------------|----------------------|-------------------|----------------|----------------|
| ff Home                                              | Show | Tambah Data<br>10 | v anties  |                  |                      |                   | Surdo          |                |
| <b>Data Master</b><br>٠                              |      | NO.               | Nomor Bus | <b>Status</b>    | <b>Kelas</b>         | Plat              | Mustan         | Alui           |
| <b>CO</b> Transaksi<br>٠<br><b>Q</b> Pengaturan<br>٠ |      | 1                 | 001       | Teneda           | EKONOMI              | BK 7684 TJ        | 57             | Edit Delete    |
|                                                      |      | 2                 | tV2       | Terreda          | EKONOMI              | BK 7825 RU        | 57             | Edit Delete    |
|                                                      |      | 3                 | 003       | Teneda           | AC.                  | <b>BK 7135 TR</b> | 18             | Edit Delete    |
|                                                      |      | 4                 | 004       | Terseda          | AC.                  | BK 7009 UP        | $47\,$         | Edit Delete    |
|                                                      |      | 5                 | W6        | Tersedia         | AC.                  | BK 7134 KR        | $\mathfrak{g}$ | Edit Delete    |
| ÷,<br>O<br>Ó<br>ô<br>-                               |      | 6                 | 006       | Teneda<br>$\sim$ | AC<br>$\sim$<br>$-1$ | BK 7132 HT        | $47\,$<br>-    | Delete<br>Edit |

**Gambar 7.** Tampilan Halaman Data Bus

#### **Halaman Jadwal & Tarif**

Pada halamam jadwal dan tarif admin memiliki hak akses untuk menambahkan tanggal keberangkatan bus, jam keberangkatan, serta memilih rute bus, dan menentukan tarif bus, lalu mengklik submit untuk menambahkan data pada halaman tersebut.

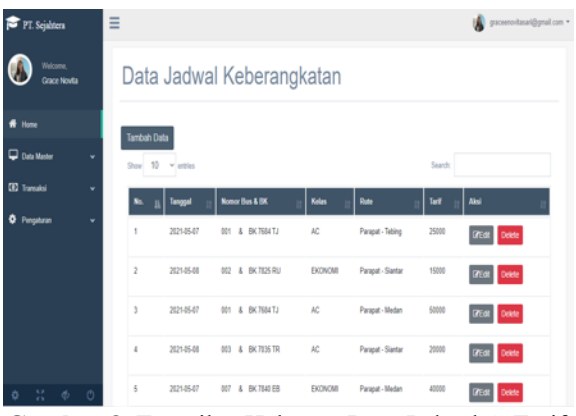

**Gambar 8.** Tampilan Halaman Data Jadwal & Tarif

### **Halaman Data Transaksi**

Pada tampilan halaman data transaksi untuk menampilkan dan melihat data transaksi pemesanan tiket, untuk melihat data transaksi terdapat pada menu detail, admin akan melakukan konfirmasi jika user sudah melakukan pembayaran. Untuk mencari transaksi yang dibutuhkan terdapat pada menu *search*  dan menu *delete* untuk menghapus data yang tidak diperlukan lagi.

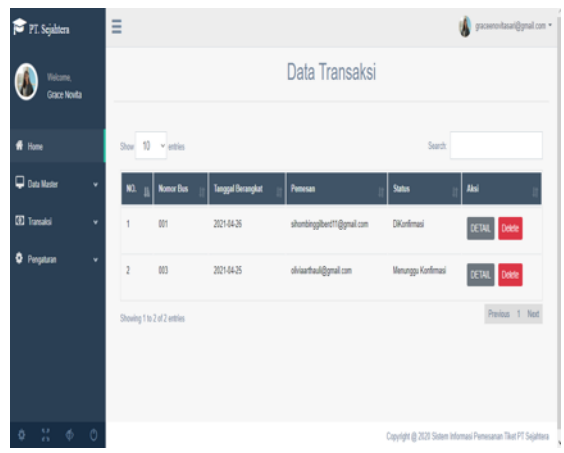

**Gambar 9.** Tampilan Halaman Data Transaksi

### **Tampilan Halaman Laporan Penjualan Tiket**

Pada tampilan halaman laporan digunakan untuk menampilkan laporan penjualan tiket perhari, perminggu dan perbulan. Terdapat kalender untuk memilih tanggal yang dibutuhkan dan menu cetak untuk mencetak laporan penjualan tiket. Berikut adalah tampilan laporan penjualan tiket.

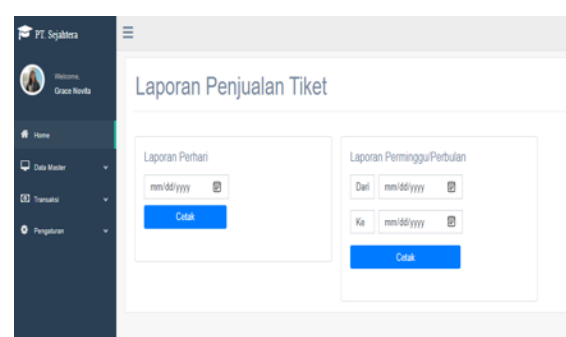

**Gambar 10.** Tampilan Halaman Laporan Penjualan **Tiket** 

### **Halaman Daftar Akun**

Pada tampilan halaman daftar akun berisikan data-data yang akan di isi oleh user supaya user dapat login dan melakukan pemesanan tiket. Terdapat menu daftar jika user sudah menginput data dengan benar. Berikut adalah tampilan halaman daftar akun user.

| Email                      |  |  |   |
|----------------------------|--|--|---|
|                            |  |  |   |
| Password                   |  |  |   |
| Kofirmasi Password         |  |  |   |
| Nama Lengkap               |  |  |   |
| <b>Tempat Lahir</b>        |  |  |   |
| <b>Tanggal Lahir</b>       |  |  |   |
| mm/dd/yyyy                 |  |  | 回 |
| Alamat                     |  |  |   |
|                            |  |  |   |
| No Ho                      |  |  |   |
| Gambar                     |  |  |   |
| Choose File No file chosen |  |  |   |

**Gambar 11.** Tampilan Halaman Daftar Akun

### **Tampilan Halaman Login User**

Pada tampilan halaman login berisikan username dan password, sehingga yang dapat mengakses halaman ini hanya orang yang sudah mempunyai akun. Berikut adalah tampilan halaman login bagi user.

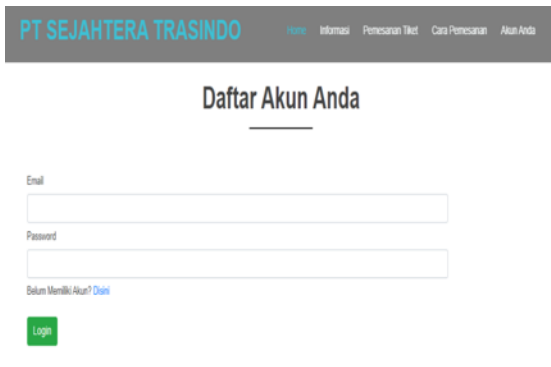

**Gambar 12.** Tampilan Halaman Login User

### **Halaman Home User**

Pada tampilan halaman home user terdapat halaman yang memuat tentang PT. Sejahtera halaman ini terdiri dari home, informasi, pemesanan dan login. User dapat mengakses langsung halaman ini.

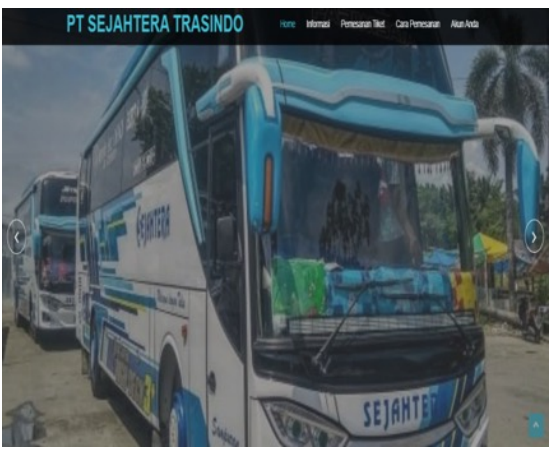

**Gambar 13.** Tampilan Halaman Home User

#### **Halaman Informasi User**

Pada tampilan halaman informasi user terdapat jadwal bus yang tersedia sesuai tanggal yang dibutuhkan, tetapi untuk melakukan pemesanan user dapat mengakses halaman pemesanan tiket. Berikut adalah tampilan halaman informasi user.

|                   | PT SEJAHTERA TRASINDO         |                |            | Home<br><b>Informasi</b><br>Pemesanan Tiket | Cara Pemesanan<br>Akun Anda |  |  |  |  |
|-------------------|-------------------------------|----------------|------------|---------------------------------------------|-----------------------------|--|--|--|--|
| <b>Jadwal Bus</b> |                               |                |            |                                             |                             |  |  |  |  |
|                   |                               |                |            |                                             |                             |  |  |  |  |
|                   | Show 10 v entries             |                |            |                                             | Search:                     |  |  |  |  |
| No.               | Nomor Bus & BK                | Kelas          | Tanggal    | Jam Loket Berangkat                         | Rute                        |  |  |  |  |
| 1                 | BK 7684 TJ<br>001<br>8        | <b>EKONOMI</b> | 2021-05-09 | 04:30:00                                    | Parapat - Medan             |  |  |  |  |
| $\overline{2}$    | <b>BK 7825 RU</b><br>002<br>8 | <b>EKONOMI</b> | 2021-05-09 | 05:00:00                                    | Parapat - Medan             |  |  |  |  |
| 3                 | <b>BK 7035 TR</b><br>003<br>8 | AC             | 2021-05-09 | 05:30:00                                    | Parapat - Tebing            |  |  |  |  |
| 4                 | <b>BK 7009 UP</b><br>004<br>å | AC             | 2021-05-09 | 06:00:00                                    | Parapat - Siantar           |  |  |  |  |
| 5                 | <b>BK 7034 KR</b><br>005<br>8 | AC             | 2021-05-09 | 06:30:00                                    | Parapat - Tebing Tinggi     |  |  |  |  |
|                   | Showing 1 to 5 of 5 entries   |                |            |                                             | Previous<br>1<br>Ned        |  |  |  |  |

**Gambar 14.** Tampilan Halaman Informasi User

### **Halaman Pemesanan**

Pada tampilan halaman pemesanan tiket menampilkan jadwal tiket yang tersedia, tetapi jika ingin melihat jadwal silahkan mencari rute perjalanan terlebih dahulu dan sebelum melakukan pemesanan user diharapkan membaca ketentuan. Berikut adalah tampilan halaman pemesanan tiket

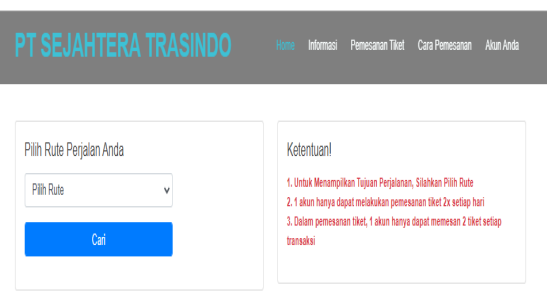

# Tujuan Parapat - Siantar - Tebing - Medan

| د              | Show 10 v entries           |                      |            |                  |                         | Search: |                |                                    |
|----------------|-----------------------------|----------------------|------------|------------------|-------------------------|---------|----------------|------------------------------------|
| No.            | Tanggal                     | <b>Jam Berangkat</b> | Jam Sampai | <b>Nomor Bus</b> | Rute                    | Tarif   | Kelas          | Pesan                              |
|                | 2021-05-09                  | 05:30:00             | 03:00:00   | 003              | Parapat - Tebino        | 40000   | AC             | <b>Z</b> Pesan Tiket               |
| $\overline{2}$ | 2021-05-09                  | 06:30:00             | 09:00:00   | 005              | Parapat - Tebing Tinggi | 40000   | AC             | <b>Z</b> Pesan Tiket               |
| 3              | 2021-05-09                  | 06:00:00             | 07:15:00   | 004              | Parapat - Siantar       | 20000   | AC             | <b>Z</b> Pesan Tiket               |
| 4              | 2021-05-09                  | 04:30:00             | 09:30:00   | 001              | Parapat - Medan         | 40000   | <b>EKONOMI</b> | <b>Z</b> Pesan Tiket               |
| 5              | 2021-05-09                  | 05:00:00             | 10:00:00   | 002              | Parapat - Medan         | 40000   | <b>EKONOMI</b> | <b>Z</b> Pesan Tiket               |
|                | Showing 1 to 5 of 5 entries |                      |            |                  |                         |         |                | $\overline{1}$<br>Previous<br>Next |

**Gambar 15.** Tampilan Halaman Pemesanan

### **Halaman Pemesanan Tiket**

Pada tampilan halaman pemesanan tiket menampilkan halaman pemesanan dengan beberapa data yang sudah terisi otomatis dan beberapa yang di isi oleh user. Berikut adalah tampilan pemesanan tiket.

| <b>SEJAHTERA TRASINDO</b><br>Home         | Informasi<br>Pemesanan Tiket<br>Cara Pemesanan<br>Gilberd Sihombing v |  |  |  |  |  |  |  |
|-------------------------------------------|-----------------------------------------------------------------------|--|--|--|--|--|--|--|
| <b>Pemesanan Tiket</b>                    |                                                                       |  |  |  |  |  |  |  |
|                                           |                                                                       |  |  |  |  |  |  |  |
| Nomor Transaksi                           | Nama Penumpang                                                        |  |  |  |  |  |  |  |
| T00013                                    | Masukkan Nama Penumpang                                               |  |  |  |  |  |  |  |
| Tanggal                                   | Nama Penumpang                                                        |  |  |  |  |  |  |  |
| 2021-06-25                                | Masukkan Nama Penumpang                                               |  |  |  |  |  |  |  |
| Nomor Bus                                 |                                                                       |  |  |  |  |  |  |  |
| 001                                       | Nomor Bangku                                                          |  |  |  |  |  |  |  |
|                                           | Pilih Bangku                                                          |  |  |  |  |  |  |  |
| Rute                                      | Nomor Bangku                                                          |  |  |  |  |  |  |  |
| Parapat Medan                             | Pilih Bangku                                                          |  |  |  |  |  |  |  |
| Tarif                                     |                                                                       |  |  |  |  |  |  |  |
| 40000                                     | Bukti Pembayaran                                                      |  |  |  |  |  |  |  |
|                                           | Browse No file selected.                                              |  |  |  |  |  |  |  |
| Pembayaran                                | Kembali<br>Pesan                                                      |  |  |  |  |  |  |  |
| $-$ PILIH $-$                             |                                                                       |  |  |  |  |  |  |  |
| Nomor Rekening                            |                                                                       |  |  |  |  |  |  |  |
| Jumlah Tiket                              |                                                                       |  |  |  |  |  |  |  |
| $\hat{\mathbf{v}}$<br><b>Jumlah Tiket</b> |                                                                       |  |  |  |  |  |  |  |
| <b>Total Harga</b>                        |                                                                       |  |  |  |  |  |  |  |
| ċ<br><b>Total Harga</b>                   |                                                                       |  |  |  |  |  |  |  |

**Gambar 16.** Tampilan Halaman Pemesanan Tiket

### **Tampilan Halaman Data Pesanan**

Pada tampilan halaman pemesanan tiket menampilkan halaman data pesanan yang berisi datadata pemesanan tiket oleh user, jika admin sudah

mengkonfirmasi pemesanan user, maka user dapat mengakses halaman ini dan mencetak bukti transaksi. Berikut adalah tampilan halaman data pesanan.

| PT SEJAHTERA TRASINDO                              | Home                | Informasi | Pemesanan Tiket | Cara Pemesanan | A |
|----------------------------------------------------|---------------------|-----------|-----------------|----------------|---|
|                                                    | <b>Data Pesanan</b> |           |                 |                |   |
| No Transaksi                                       |                     |           |                 |                |   |
| T00001                                             |                     |           |                 |                |   |
| <b>Status DiKonfirmasi</b><br><b>Tanggal Pesan</b> |                     |           |                 |                |   |
| 05/07/2021                                         |                     |           |                 |                |   |
| <b>Jumlah Tiket</b>                                |                     |           |                 |                |   |
| $\overline{2}$                                     |                     |           |                 |                |   |
| Total                                              |                     |           |                 |                |   |
| 50000                                              |                     |           |                 |                |   |
| Nama Penumpang 1                                   |                     |           |                 |                |   |
| Djeremia                                           |                     |           |                 |                |   |
| Nama Penumpang 2                                   |                     |           |                 |                |   |
| Joyce                                              |                     |           |                 |                |   |
| Kursi Penumpang 1                                  |                     |           |                 |                |   |
| 1                                                  |                     |           |                 |                |   |
| Kursi Penumpang 2                                  |                     |           |                 |                |   |
| $\overline{a}$                                     |                     |           |                 |                |   |
| Cetak Bukti Transaksi                              |                     |           |                 |                |   |

**Gambar 17.** Tampilan Halaman Data Pemesanan

### **Laporan Bukti Pemesanan Tiket**

Pada tampilan laporan bukti pemesanan menampilkan dan menyediakan data bukti pemesanan tiket dan sebagai bukti transaksi untuk user jika akan melakukan perjalanan. Berikut adalah tampilan laporan bukti pemesanan.

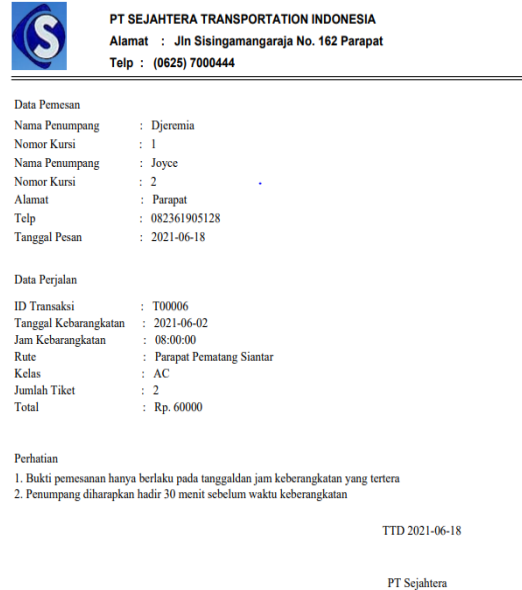

**Gambar 18.** Laporan Pemesanan Tiket

## **Laporan Penjualan Tiket Perperiode**

Laporan penjualan tiket merupakan tampilan yang menyediakan informasi laporan penjualan tiket perhari, perminggu dan perbulan sesuai dengan yang ditambahkan. Berikut adalah tampilan laporan perjualan tiket perhari dan perperiode.

> PT SEJAHTERA TRASINDO Jln Sisingamangaraja No. 162 Parapat Telp: (0625) 7000444

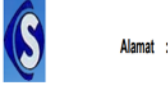

Laporan Harian : 2021-05-09

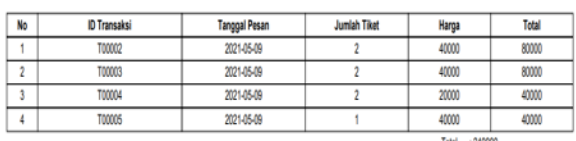

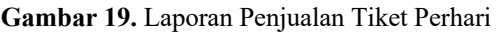

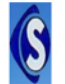

PT SEJAHTERA TRASINDO : Jin Sisingamangaraja No. 162 Parapat Telp: (0625) 7000444

Print Date 2021-05-0 Dari Tangggal 2021-05-0

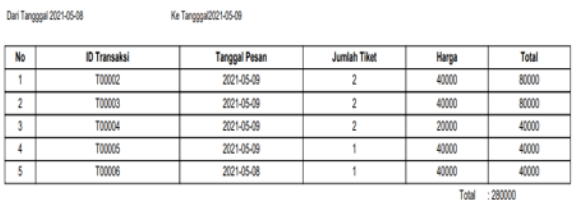

**Gambar 20.** Laporan Penjualan Tiket Perperiode

## **KESIMPULAN**

Berdasarkan penelitian yang dilakukan oleh penulis di PT. Sejahtera, penulis merangkum kesimpulan terhadap tugas akhir yang berjudul Perancangan Sistem Informasi Pemesanan Tiket Berbasis Web Pada PT. Sejahtera adalah sebagai berikut:

- 1. Sistem Informasi Pemesanan Tiket Berbasis Web Pada PT. Sejahtera dapat membantu dan memudahkan calon penumpang untuk melakukan pemesanan tiket bus.
- 2. Sistem Informasi Pemesanan Tiket Berbasis Web Pada PT. Sejahtera dapat memudahkan dalam mengecek jadwal keberangkatan bus.
- 3. Sistem Informasi Pemesanan Tiket Berbasis Web Pada PT. Sejahtera dapat membantu dan memudahkan bagian administrasi pendataan penumpang, data bus dan data pemesanan tiket bus.
- 4. Sistem Informasi Pemesanan Tiket Berbasis Web Pada PT. Sejahtera dapat membantu bagian administrasi dalam membuat pendataan dan perhitungan laporan penjualan tiket perhari, perminggu dan perbulan.
- 5. Sistem Informasi Pemesanan Tiket Berbasis Web Pada PT. Sejahtera dapat mampu membantu bendahara dalam memeriksa laporan penjualan tiket

perperiode dan mencetak sesuai dengan yang dibutuhkan.

## **DAFTAR PUSTAKA**

- Rachmatullah, R. (2014). Perancangan Sistem Pemesanan Tiket Bus Online Berbasis Web. *IJNS-Indonesian Journal on Networking and Security*, *4*(1), 25–29.
- Rahmat, A. R. A., & Octaviano, L. (2016). Aplikasi Pemesanan Tiket Bus Berbasis Web (Studi Kasus pada PO. Harapan Jaya). *Jurnal Informatika Universitas Pamulang*, *1*(1), 1–11.

Siregar, H. (2018). *Sistem Informasi Pemesanan Tiket Bus Online Berbasis Web pada CV. Batang Pane Baru*. Universitas Sumatera Utara.

Sutarbi, T. (2012). *Analisis Sistem Infromasi*. Yogyakarta: Andi Offset.